## **How to**

...use the Pension Planner on your online account

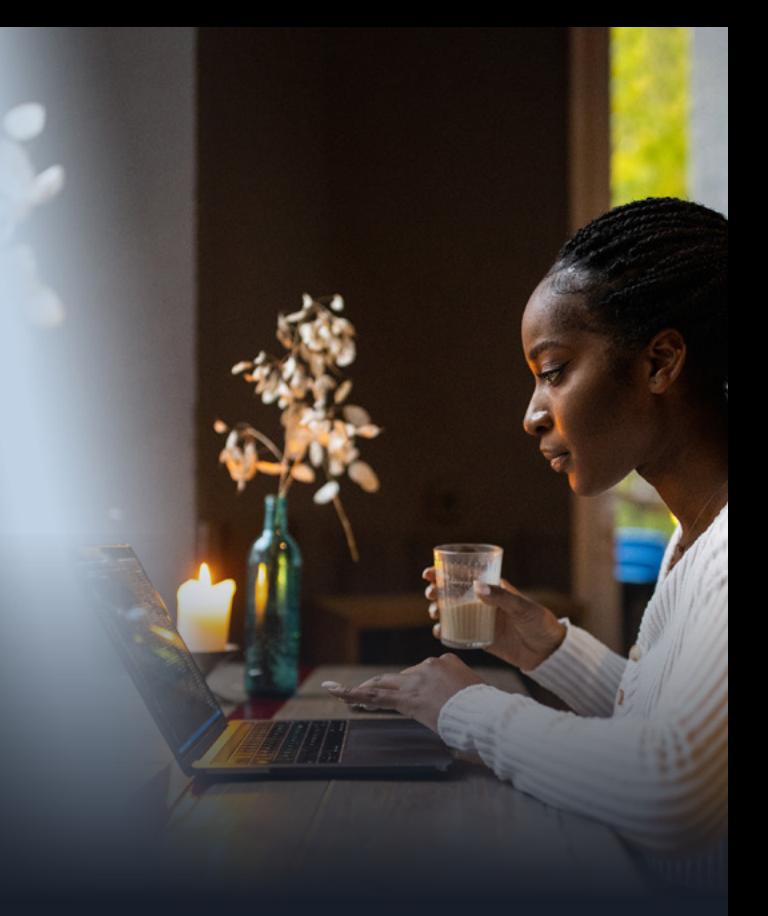

atlas

## You can use the Pension Planner by logging in to your [account online](http://portal.hartlinkonline.co.uk/atlasmastertrust).

Once you're logged in, click on menu and go to **'Pension Planner'**.

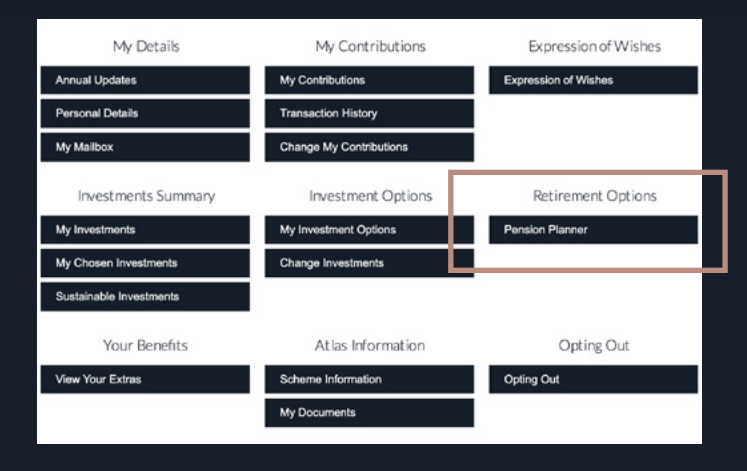

## Keep in touch.

**By telephone** 0345 121 3389

**To email us** memberenquiries@atlasmastertrust.co.uk

**To view your savings, visit [portal.hartlinkonline.co.uk/atlasmastertrust](https://portal.hartlinkonline.co.uk/atlasmastertrust/hopl.chi/wui/tilepgui.html)**

## **The Pension Planner is an online tool that can help you see how changing your retirement date or contribution levels might affect what you get at retirement.**

The Pension Planner will pre-populate your personal details and current fund value from the information already held on your online account. It will use this information to provide you with an illustration of what benefits you could expect from the Atlas Master Trust.

You can change the assumptions used to create the illustration under the '**Change Projection'** tab to the right of the graph.

- Contributions change how much you or your employer pays in, including adding in a one off payment.
- Retirement Options change your target retirement date and add in the cash value of any other pensions you might be thinking of transferring to the Scheme.
- Illustration Assumptions change the assumptions about how your salary, investments or inflation will grow over the period.

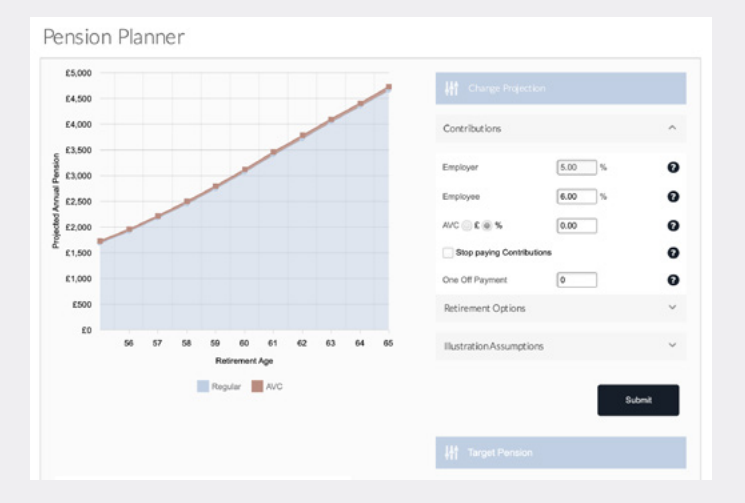

When you click on '**Submit**' the chart will change based on the assumptions you have entered.

Alternatively, you can also enter an amount or percentage you wish to achieve by the age of your retirement in the '**Target Pension**' tab. The graph will then show you how much you need to pay in to reach that amount.

You can hover over the graph to see the actual value of the default pension, and the pension based on your assumptions, over the selected age range.